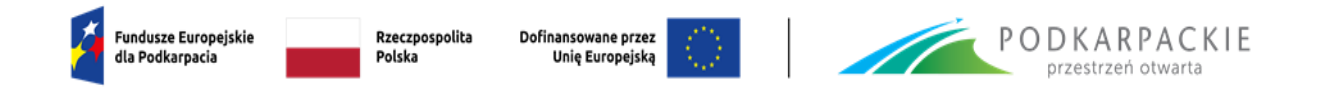

Załącznik nr 2 do Regulaminu wyboru projektów

# **INSTRUKCJA WYPEŁNIANIA WNIOSKU O DOFINANSOWANIE**

**Program Regionalny Fundusze Europejskie dla Podkarpacia 2021-2027 Priorytet FEPK.01 Konkurencyjna i Cyfrowa Gospodarka Działanie FEPK.01.01 Badania i rozwój Typ projektu: Wsparcie działalności badawczo-rozwojowej**

**Nabór nr FEPK.01.01-IZ.00-001/23**

Rzeszów, wrzesień 2023

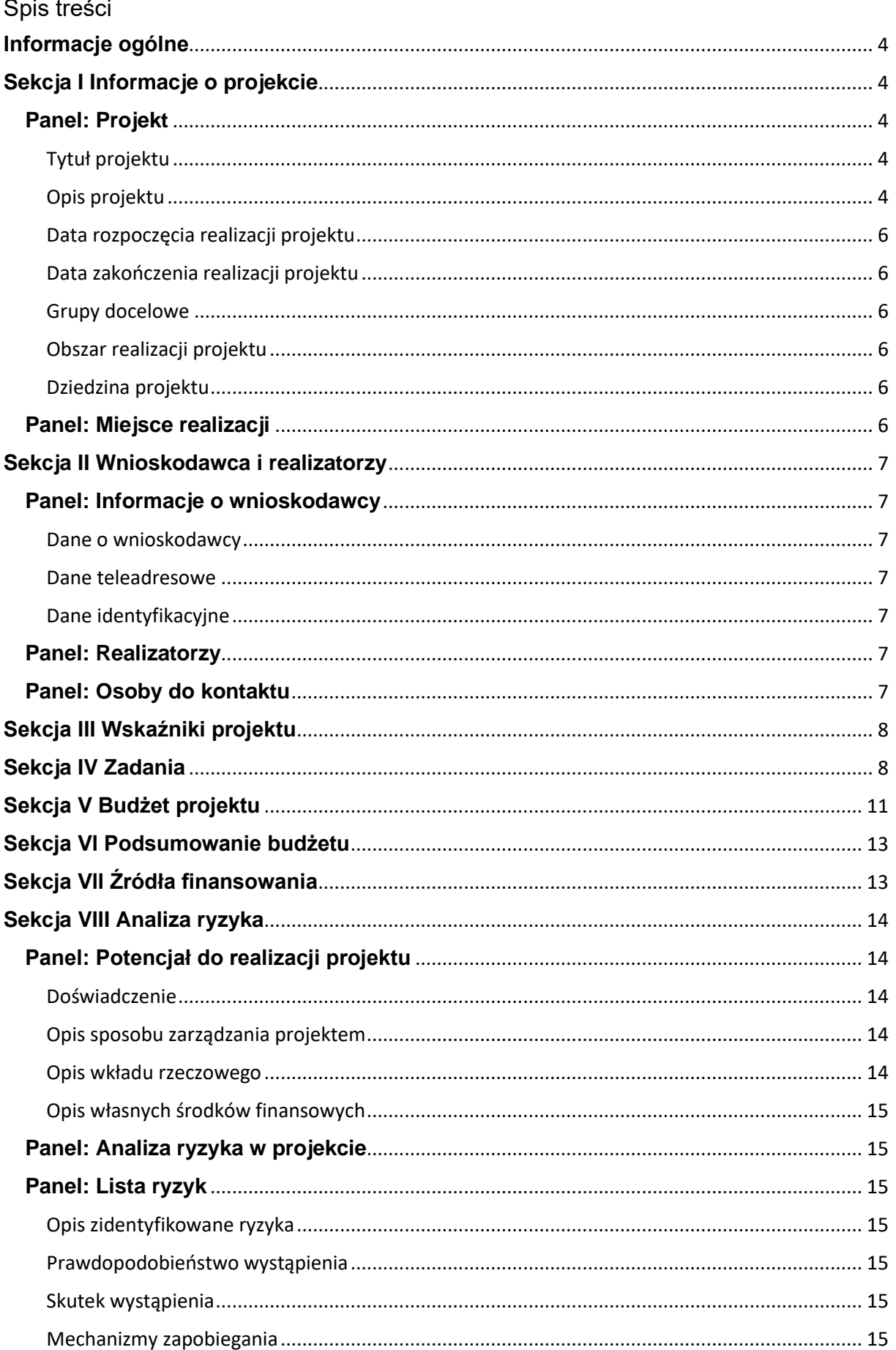

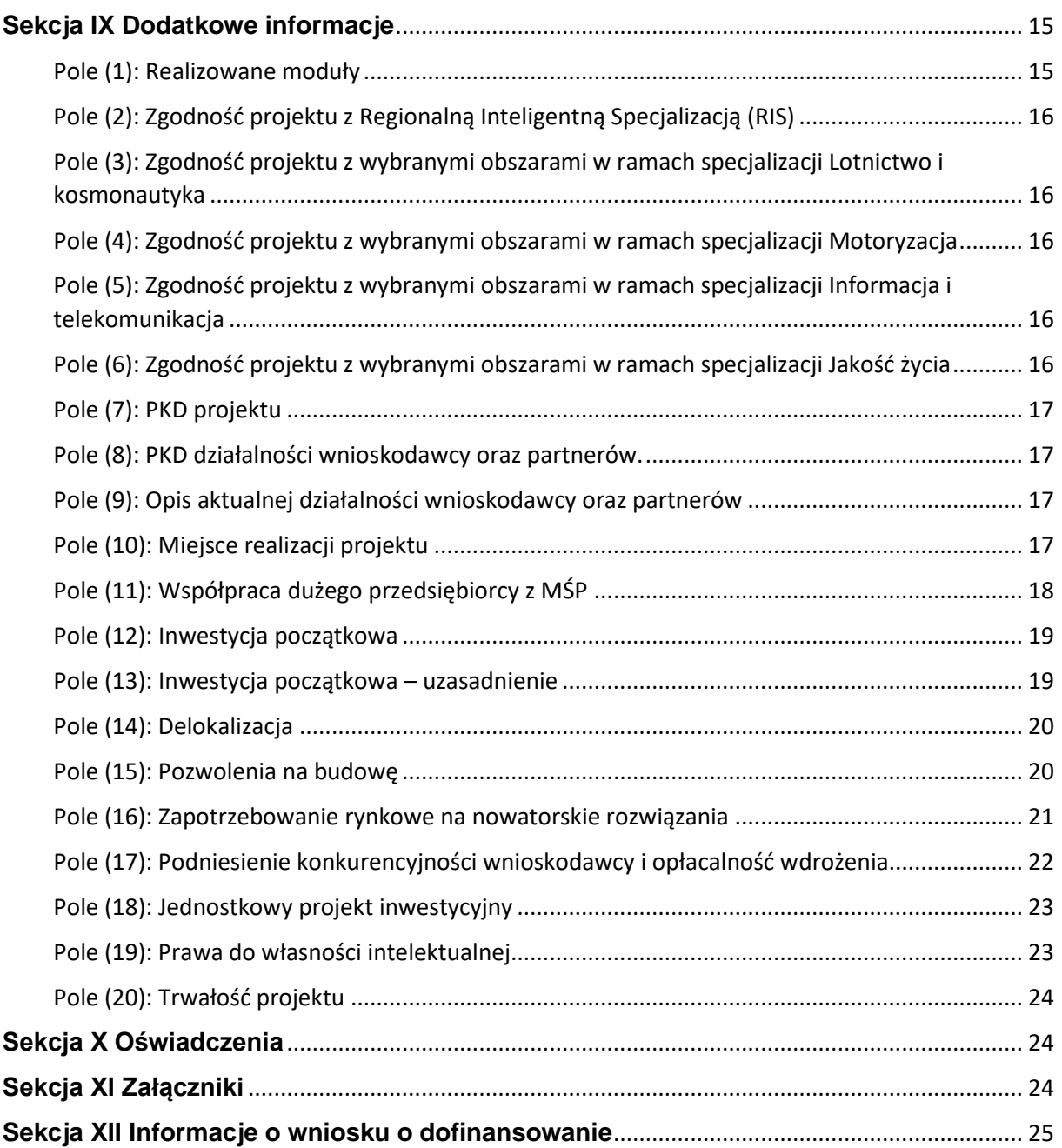

# <span id="page-3-0"></span>**Informacje ogólne**

Informacje w zakresie logowania, tworzenia wniosku, jego poprawy, anulowania oraz pozostałych funkcjonalności aplikacji WOD2021 znajdują się w "Instrukcji użytkownika Aplikacji WOD2021 Wnioski o dofinansowanie – Wnioskodawca". Jest to dokument opracowany przez Ministerstwo Funduszy i Polityki Regionalnej, dostępny na stronie

[https://funduszeue.podkarpackie.pl/systemy-informatyczne/instrukcje-uzytkownika](https://funduszeue.podkarpackie.pl/systemy-informatyczne/instrukcje-uzytkownika-wod2021)[wod2021.](https://funduszeue.podkarpackie.pl/systemy-informatyczne/instrukcje-uzytkownika-wod2021) Przed przystąpieniem do wypełniania wniosku należy zapoznać się z ww. dokumentem.

Ponadto, na stronie<https://instrukcje.cst2021.gov.pl/?app=wod> znajdują się instrukcje multimedialne.

Wniosek o dofinansowanie jest podzielony na sekcje. Część z nich jest edytowalna. Niekiedy, aby edytować pewną sekcję, trzeba wypełnić elementy jednej lub kilku poprzednich sekcji, ponieważ pewne dane wprowadzone w początkowych sekcjach służą do definiowania danych w następnych sekcjach.

W celu utworzenia nowego wniosku o dofinansowanie należy otworzyć Listę naborów, a następnie odnaleźć właściwy nabór i wybrać funkcję "Utwórz wniosek".

Po wypełnieniu tytułu projektu i zatwierdzeniu przez kliknięcie na przycisk Zapisz, utworzy się nowy wniosek o dofinansowanie z pustymi polami (oprócz nadanego tytułu). Jest on widoczny na liście wniosków o dofinansowanie w zakładce "Zarządzaj wnioskami". Chcąc rozpocząć edycję danej sekcji należy wybrać opcję "Edytuj sekcję". Po zakończeniu edycji należy zapisać zmiany i przejść do edycji kolejnej sekcji.

# <span id="page-3-1"></span>**Sekcja I Informacje o projekcie**

# <span id="page-3-2"></span>**Panel: Projekt**

# <span id="page-3-3"></span>Tytuł projektu

Tytuł projektu powinien stanowić krótką, jednoznaczną nazwę, tak aby w sposób jasny identyfikował projekt, a jednocześnie nie powielał tytułu innych projektów, realizowanych przez wnioskodawcę lub przez inne podmioty. Limit znaków – 1000.

# <span id="page-3-4"></span>Opis projektu

W polu należy w zwięzły sposób opisać cel, przedmiot i zakres planowanych działań oraz spodziewane (oczekiwane) rezultaty w odniesieniu do całego projektu. W przypadku projektów składających się z więcej niż jednego modułu, należy wykazać powiązania pomiędzy poszczególnymi modułami w projekcie, ich wzajemną komplementarność i spójność na poziomie całego projektu.

Opis musi w jednoznaczny sposób identyfikować przedmiot całego projektu i jego zakres, jasno określać poszczególne jego etapy. Wnioskodawca powinien przedstawić logiczny układ działań, które zamierza przeprowadzić w ramach realizacji projektu. Opis powinien zawierać syntetyczną charakterystykę całego projektu. Należy uwzględnić najważniejsze etapy projektu i sposoby ich realizacji w podziale na poszczególne moduły, a w ich ramach na główne zadania.

W przypadku prac badawczych wymagane jest opisanie ich rodzaju oraz wskazanie najważniejszych etapów prac B+R; należy wskazać poziom gotowości technologicznej (TRL II-IX), na którym znajduje się technologia lub produkt będąca/y przedmiotem projektu (przed jego rozpoczęciem) oraz wskazać jakie poziomy gotowości technologicznej obejmie planowana realizacja projektu. Należy scharakteryzować na czym konkretnie będzie polegała innowacja produktowa lub usługowa (np. określając nowe funkcjonalności lub parametry produktów lub usług); w przypadku innowacji w procesie produkcyjnym należy opisać jak rezultat wyników prac badawczo - rozwojowych wpłynie na cykl produkcyjny lub usługowy w przedsiębiorstwie.

W przypadku projektów w obszarze technologii informacyjnych i komunikacyjnych, w których część badawcza wiąże się z przeprowadzeniem prac B+R w zakresie oprogramowania komputerowego, należy wskazać czy zostały uwzględnione zasady określone w Podręczniku Frascati (zgodnie z jego zapisami czynności rutynowe związane z oprogramowaniem, niepociągające za sobą postępu naukowego, czy technicznego, ani wyeliminowania nieprawidłowości o charakterze technicznym nie powinny być zaliczane do prac B+R).

W przypadku działań związanych z inwestycjami w infrastrukturę B+R, należy krótko scharakteryzować planowane inwestycje, uzasadnić konieczność budowy lub rozbudowy infrastruktury B+R w ramach projektu, uwzględniając zapisy agendy badawczej, tj. podając jakiego rodzaju prace B+R będą prowadzone przy wykorzystaniu tej infrastruktury (niezależnie od tego czy będą objęte wnioskiem o dofinansowanie, czy będą realizowane na koszt własny) w okresie obejmującym minimum okres trwałości projektu, określić ich skalę i główne zagadnienia badawcze oraz czas trwania prac B+R.

W przypadku modułu obejmującego prace przedwdrożeniowe należy opisać zakres prac koniecznych do zrealizowania przed wdrożeniem wyników prac B+R.

W przypadku modułu obejmującego wdrożenie wyników zrealizowanych prac B+R należy opisać rodzaj, zakres i skalę wdrożenia wyników prac B+R w działalności gospodarczej wnioskodawcy (i/lub partnerów) oraz opisać i uzasadnić planowane inwestycje, w tym czy są one adekwatne i proporcjonalne do skali rozwiązań osiągniętych w ramach prac badawczo – rozwojowych.

# **Szczegółowe informacje dotyczące poszczególnych modułów należy przedstawić w sekcji IV w podziale na poszczególne zadania.**

Limit znaków – 4000.

### <span id="page-5-0"></span>Data rozpoczęcia realizacji projektu

W polu należy podać planowaną datę rozpoczęcia realizacji projektu rozumianą w sposób określony we wzorze umowy o dofinansowanie projektu (załącznik do Regulaminu).

Przez rozpoczęcie realizacji projektu należy rozumieć datę rozpoczęcia robót budowlanych związanych z inwestycją lub pierwsze prawnie wiążące zobowiązanie do zamówienia urządzeń lub inne zobowiązanie, które sprawia, że inwestycja staje się nieodwracalna, lub datę zapłaty za pierwszy wydatek w projekcie, zależnie od tego, co nastąpi najpierw.

### <span id="page-5-1"></span>Data zakończenia realizacji projektu

Należy podać datę zakończenia realizacji projektu rozumianą w sposób określony we wzorze umowy o dofinansowanie projektu (załącznik do Regulaminu). Przez zakończenie realizacji projektu należy rozumieć datę złożenia wniosku o płatność końcową do IZ FEP. Należy mieć na uwadze zapisy Regulaminu konkursu, który określa końcową datę zakończenia realizacji projektu.

Okres realizacji projektu musi uwzględniać czas niezbędny do rzeczowej realizacji projektu i tym samym osiągnięcia wskaźników produktu, jak również czas potrzebny na poniesienie wszystkich zaplanowanych wydatków.

### <span id="page-5-2"></span>Grupy docelowe

Należy wpisać "Nie dotyczy".

# <span id="page-5-3"></span>Obszar realizacji projektu

Należy wybrać opcję "Region". Po wyborze tej opcji widoczna staje się podsekcja "Miejsce realizacji".

### <span id="page-5-4"></span>Dziedzina projektu

W polu należy wybrać właściwą, tj. adekwatną do zakresu rzeczowego projektu kategorię interwencji. Jeżeli projekt wpisuje się w więcej niż jedną kategorię, należy wybrać tą, która jest dominująca pod względem udziału w kosztach.

# <span id="page-5-5"></span>**Panel: Miejsce realizacji**

Należy określić miejsce (lub miejsca) realizacji projektu wybierając z listy opcję "Województwo podkarpackie", a następnie wskazać powiat i gminę. Zgodnie z Regulaminem konkursu, realizacja projektu powinna mieć miejsce na terenie województwa podkarpackiego. Więcej informacji zawiera Regulamin konkursu. Szczegółowe informacje dot. miejsca realizacji należy w podać w polu 10 w Sekcji IX.

### <span id="page-6-0"></span>**Sekcja II Wnioskodawca i realizatorzy**

#### <span id="page-6-1"></span>**Panel: Informacje o wnioskodawcy**

#### <span id="page-6-2"></span>Dane o wnioskodawcy

- − w polu "**Nazwa**" należy podać oficjalną nazwę podmiotu ubiegającego się o dofinansowanie projektu, zgodną z dokumentami rejestracyjnymi/statutem podmiotu;
- − w polu "**Forma prawna**" należy wybrać właściwą formę prawną wnioskodawcy;
- − w polu "**Forma własności**" należy wybrać jedną właściwą formę własności wnioskodawcy pamiętając, że jest ona określana na podstawie procentowego udziału własności danego rodzaju w ogólnej wartości kapitału;
- − w polu "**Wielkość przedsiębiorstwa**" należy określić wielkość przedsiębiorstwa przy czym wybór należy poprzedzić analizą przeprowadzoną z wykorzystaniem załącznika do wniosku o dofinansowanie pn. "Informacja dotycząca wielkości przedsiębiorstwa";
- − w polu "**Możliwość odzyskania VAT**" należy określić czy wnioskodawca ma prawną możliwość odzyskania całości albo części podatku VAT zgodnie z przepisami określonymi w ustawie o podatku od towarów i usług. Jeżeli wnioskodawca nie posiada statusu podatnika podatku VAT to należy wybrać opcję "Nie dotyczy".

### <span id="page-6-3"></span>Dane teleadresowe

Należy podać dane teleadresowe wnioskodawcy. **Na podany adres będzie kierowana oficjalna korespondencja.** Co do zasady dane te powinny być zgodne z dokumentem rejestrowym. Należy również podać stronę internetową.

### <span id="page-6-4"></span>Dane identyfikacyjne

Należy podać NIP wnioskodawcy lub inny identyfikator jeżeli numer NIP nie został nadany. Ponadto, jeżeli przewidziano udział partnerów w projekcie, należy zaznaczyć suwakiem opcję "Czy wnioskodawca przewiduje udział innych podmiotów w realizacji projektu". W przypadku wyboru tej opcji widoczna staje się podsekcja "Realizatorzy".

### <span id="page-6-5"></span>**Panel: Realizatorzy**

Zakres danych jest identyczny do podawanych w podsekcji "Informacje o wnioskodawcy" (powyżej). Należy podać dane dla każdego z partnerów.

### <span id="page-6-6"></span>**Panel: Osoby do kontaktu**

Należy podać dane osoby uprawnionej do kontaktów roboczych. Powinna to być osoba, która jest bezpośrednio zaangażowana w realizację projektu i posiada wiedzę zarówno w sprawach merytorycznych jak i techniczno-kancelaryjnych związanych z

wnioskiem. W tej części wniosku nie należy wpisywać danych osoby uprawnionej do reprezentacji wnioskodawcy, która nie jest bezpośrednio zaangażowana w przygotowanie merytoryczne i techniczne wniosku.

# <span id="page-7-0"></span>**Sekcja III Wskaźniki projektu**

Przed przystąpieniem do wypełniania tej części wniosku, należy zapoznać się z listą wskaźników oraz ich definiciami, które zawiera załącznik nr 7 do Regulaminu konkursu. Przy użyciu funkcji "Dodaj pozycję" należy wybrać wszystkie wskaźniki adekwatne do charakteru i zakresu projektu.

W polu "Wartość bazowa – ogółem" należy wpisać 0 (pole widoczne tylko przy wybranych wskaźnikach).

W polu "Sposób pomiaru" należy opisać sposób monitorowania i pomiaru wybranych wskaźników, w tym np. wskazując dokumenty źródłowe będące podstawą do weryfikacji ich osiągniętych wartości. Limit znaków – 500.

**Uwaga:** nie przewidziano możliwości tworzenia i wyboru wskaźników własnych.

Wartość docelową wskaźników produktu należy osiągnąć najpóźniej w dniu zakończenia realizacji projektu. W przypadku wskaźników rezultatu wartość docelową należy osiągnąć w roku zakończenia realizacji projektu. Jeżeli nie będzie to możliwe można wybrać rok następny po roku zakończenia realizacji projektu, a powody i przyczyny dla których nie jest możliwe osiągnięcie wskaźników rezultatu w roku zakończenia realizacji projektu należy określić w ww. polu "Sposób pomiaru".

# <span id="page-7-1"></span>**Sekcja IV Zadania**

Edycja tej sekcji jest możliwa tylko wtedy, gdy jest już wypełniona Sekcja I, ponieważ zawiera ona daty początku i końca realizacii projektu. Aby zdefiniować poszczególne zadania konieczna jest znajomość przedziału czasowego realizacji projektu, ponieważ przedziały czasowe poszczególnych zadań muszą się w nim zawierać.

# **W tej części wniosku należy szczegółowo określić zakres rzeczowy projektu**  zarysowany w syntetyczny sposób w polu "Opis projektu".

Zakres rzeczowy należy przedstawić w podziale na poszczególne zadania, które razem powinny stanowić logiczny układ działań.

Jedno zadanie nie może swoim zakresem obejmować więcej niż jednego modułu, a dodatkowo w przypadku "Prac B+R" jedno zadanie może dotyczyć tylko jednego rodzaju prac (prace przemysłowe albo eksperymentalne prace rozwojowe).

Liczba zadań, które będą składać się na poszczególne moduły (a w konsekwencji na opis zakresu rzeczowego całego projektu) zależy od jego zakresu i skali. Opis zakresu rzeczowego powinien być wyczerpujący oraz w rzetelny i przekonujący sposób uzasadniać zaplanowane wydatki.

W polu "**Nazwa zadania**" należy wskazać co będzie przedmiotem tego zadania. Nazwa zadania powinna wskazywać na jego charakter i planowany zakres prac (powinna być spójna z jego opisem). W przypadku projektów obejmujących więcej niż jeden moduł, w nazwie zadania należy również wskazać jakiego modułu dotyczy to zadanie (a w przypadku modułu "Prace B+R" również jakiego rodzaju prac tj. badań przemysłowych albo eksperymentalnych prac rozwojowych). Jest to istotne między innymi z uwagi na różny katalog wydatków kwalifikowanych oraz różny procent ich dofinansowania. Ponadto w polu, dla każdego z zadań, należy określić **kamień milowy** (efekt końcowy konkretnego etapu projektu, na podstawie którego podejmowana jest decyzja o jego kontynuacji, modyfikacji lub zakończeniu). Nazwy zadań powinny być unikalne – jeżeli będą identyczne pojawi się komunikat o błędzie. Limit znaków – 500.

W kolejnych polach "**Opis i uzasadnienie zadania**" należy rozwinąć (w podziale na poszczególne zadania) **informacje** podane w polu "Opis projektu". Każdorazowo należy określić, co jest przedmiotem danego zadania (opisać zakres planowanych prac) oraz wskazać dlaczego realizacja tego zadania jest niezbędna do realizacji celu projektu (przedstawić uzasadnienie).

W przypadku prac badawczych wymagane jest opisanie celu, rodzaju i zakresu prac badawczych albo rozwojowych realizowanych w poszczególnych zadaniach ze wskazaniem poziomu TRL (początkowego i docelowego) oraz spodziewanych rezultatów. Określając poziom TRL należy kierować się załącznikiem do Rozporządzenia Ministra Nauki i Szkolnictwa Wyższego z dnia 28 sierpnia 2020 r. w sprawie zadań Narodowego Centrum Badań i Rozwoju związanych z realizacją badań naukowych lub prac rozwojowych na rzecz obronności i bezpieczeństwa państwa, w którym przedstawiono ich definicje (zakres).

W przypadku zadań realizowanych w ramach modułów: "Infrastruktura B+R" lub "Prace wdrożeniowe" należy opisać poszczególne etapy prac związane z procesem inwestycyjnym wraz z podaniem danych liczbowych obrazujących ten proces, a ponadto scharakteryzować (np. wskazując na podstawowe parametry zakupywanych jednostek sprzętu) i uzasadnić planowane inwestycje w poszczególnych zadaniach.

Ponadto należy opisać i uzasadnić (przedstawić rzetelną kalkulację) wydatków planowanych do poniesienia w ramach danego zadania (przypisanych do zadania w Sekcji V Budżet projektu). W tym zakresie informacje powinny być spójne z kolejną sekcja wniosku, tj. z budżetem projektu i informacjami podanymi w polu "Nazwa kosztu".

### **Przykładowo:**

- − w przypadku zadania zawierającego kategorię wydatków obejmujących personel (moduł "Prace B+R") należy podać łączną liczbę etatów, przewidywaną liczbę zaangażowanych osób, rodzaj stanowisk, określić rodzaj obowiązków (opisać stanowisko). Uzasadniając przyjęte stawki należy wskazać również doświadczenie oraz okres zaangażowania w danym działaniu; personel stanowią osoby zaangażowane do realizacji zadań lub czynności w ramach projektu na podstawie stosunku pracy;
- − w przypadku budowy obiektów kubaturowych należy podać informacje o przeznaczeniu i funkcji budynku, powierzchni (zabudowy użytkowej) i

kubaturze obiektu, liczbie kondygnacji, technologii wykonania, opisać prace i powierzchnie poddane pracom konserwatorskim, dokonać ogólnej charakterystyki instalacji (elektrycznej, wod.-kan., teleinformatycznej, gazowej, grzewczej); w przypadku dużych inwestycji należy je rozpisać na kilka osobnych zadań;

- − w przypadku wartości niematerialnych i prawnych należy wskazać rodzaj wydatku (np. patent, licencja, prawo autorskie) i dokonać charakterystyki wydatku (np. w przypadku licencji komputerowej należy wskazać rodzaj oprogramowania oraz główne oczekiwane funkcje i możliwości oraz przeznaczenie);
- − w przypadku środków trwałych należy podać oznaczenia urządzeń co do gatunku wraz z podaniem ilości sztuk, wyłącznie podstawowych cech oraz najważniejszych, minimalnych parametrów technicznych (np. wydajność nie mniejsza niż ...); informacji dotyczącej tego czy sprzęt jest nowy albo używany (jako kwalifikowane mogą być ujęte wyłącznie nowe środki trwałe); jeżeli planuje się zakupić zestawy urządzeń – należy określić ilość zestawów oraz rodzaj urządzeń wchodzących w skład zestawu, a szczegółowe informacje przedstawić we właściwym punkcie biznesplanu (wymieniając co i w jakiej ilości wchodzi w skład zestawu oraz podając główne parametry techniczne);
- − w przypadku usług badawczych należy określić ich charakter i zakres/przedmiot badań, przedstawić problem/zagadnienie oraz spodziewane/oczekiwane rezultaty, spodziewaną czasochłonność i pracochłonność. Do tej kategorii należy zaliczyć również wszystkie usługi świadczone w ramach zawieranych umów cywilnoprawnych przez osoby fizyczne,
- − w przypadku kosztów związanych z amortyzacją kwalifikowane są wyłącznie odpisy amortyzacyjne w zakresie i przez okres w jakim aparatura, wartości niematerialne i prawne lub budynki są wykorzystywane na potrzeby projektu. Każdorazowo należy więc podać okres, w jakim będą one wykorzystywane na potrzeby projektu w danym zadaniu, wartość początkową, okres amortyzacji, stawka amortyzacji. Należy również wyjaśnić potrzebę i sposób wykorzystania danego środka trwałego lub WNiP w projekcie oraz wskazać na ich parametry techniczne, tj. na przykład należy wskazać parametry techniczne urządzeń, rodzaj wartości niematerialnych i prawnych, a w przypadku budynków podać powierzchnię (w przypadku, gdy budynek jest wykorzystywany także w innych celach niż realizacja projektu, należy uwzględnić współczynnik używania powierzchni – koszty kwalifikowalne odpowiadają proporcji powierzchni użytkowanej w ramach projektu do powierzchni całkowitej pomniejszonej o części wspólne. Ponadto, należy uwzględnić współczynnik zaangażowania czasowego, jeżeli ww. powierzchnia nie jest w pełni używana do prac związanych z projektem, ale jest wykorzystywana w części do celów niezwiązanych z projektem);
- − w przypadku nabycia materiałów wykorzystywanych do prac B+R tj. np. surowców, półproduktów, odczynników, itp. – należy podać nazwę,

szacunkową ilość (np. liczbę sztuk, kilogramów, litrów, itp.) oraz szacunkową cenę. Poszczególne rodzaje materiałów należy opisać osobno.

Uwaga: Tylko jedno zadanie w ramach wniosku o dofinansowanie może być odznaczone jako **koszty pośrednie**. Nazwą takiego zadania jest zawsze nazwa "Koszty pośrednie" i jest zawsze umieszczone na końcu tabeli. W przypadku tego zadania, w polu "**Opis i uzasadnienie zadania**" należy wskazać jakie rodzaje kosztów pośrednich będą ponoszone oraz które koszty z modułu "Prace B+R" stanowią podstawę do wyliczenia wysokości kosztów pośrednich. **Szczegółowe informacje dot. możliwych do zastosowania kosztów uproszczonych zawiera Regulamin wyboru.**

Limit znaków – 4000.

# <span id="page-10-0"></span>**Sekcja V Budżet projektu**

Edycja tej sekcji jest możliwa tylko wtedy, gdy już są wypełnione Sekcje II i IV – budżet jest konstruowany zadaniowo co oznacza, że wszystkie pozycje budżetu odnoszą się do zadań zdefiniowanych w Sekcji IV. Ponadto każdą pozycję budżetu realizuje albo wykonawca albo jeden z partnerów (realizatorów) zdefiniowanych w Sekcii II.

Po wyborze do edycji sekcji V, wyświetli się ekran prezentujący wszystkie zadania uprzednio zdefiniowane w Sekcji IV. Nazwy zadań są przejmowane automatycznie z Sekcji IV.

Aby utworzyć pozycję budżetową w wybranym zadaniu, należy kliknąć ikonę "+" w ostatniej kolumnie danego zadania.

Przypisując koszty do zadania każdorazowo należy:

- − wskazać czy dla danej pozycji budżetowej zastosowanie ma uproszczona metoda rozliczania; w przypadku wyboru tej opcji, w miejsce pola "**Kategoria kosztu**" pojawi się pole "**Rodzaj ryczałtu**" (opisano poniżej). W przeciwnym wypadku widoczne jest pole "Kategoria kosztu";
- − w polu "**Kategoria kosztu**" wybrać właściwą kategorię kosztów (jedna pozycja budżetowa nie może obejmować więcej niż jednej kategorii kosztów);
- − w polu "**Realizator**" wybrać, który podmiot będzie ponosił dany wydatek (dotyczy projektów partnerskich w których w Sekcji II "Wnioskodawca i Realizatorzy" wskazano również inne podmioty realizujące projekt);
- − w polu "**Nazwa kosztu**" opisać daną pozycję kosztu. Poszczególne nazwy muszą być unikalne w ramach zadania. Limit znaków – 500;
- − w polu "**Wartość ogółem**" wpisać całkowitą wartość pozycji budżetowej (z uwzględnieniem podatku VAT). Jest to wartość **wprowadzana ręcznie** (za wyjątkiem pozycji rozliczanych metodami uproszczonymi);
- − w polu "**Wydatki kwalifikowane**" wpisać część wartości ogółem, która kwalifikuje się do dofinansowania (w tym bez kwoty podatku VAT, gdyż VAT jest podatkiem niekwalifikowanym). Wartość wydatków kwalifikowalnych nie

może być większa od wartości wydatków ogółem dla danej pozycji budżetu. Jest to wartość wprowadzana ręcznie (za wyjątkiem pozycji rozliczanych metodami uproszczonymi),

- − w polu "**Dofinansowanie**" należy wskazać jaki poziom dofinansowania jest wnioskowany, zgodnie z warunkami opisanymi w odpowiednim naborze. Wartość dofinansowania nie może być większa od wartości wydatków kwalifikowalnych dla danej pozycji budżetu,
- − w polu "**Limity**" z dostępnej listy należy wybrać jeden lub kilka limitów adekwatnych do danej pozycji budżetowej. W przypadku przedmiotowego naboru, każdorazowo należy wybierać wartości takie jak: "pomoc publiczna" lub "pomoc de minimis" (w zależności od charakteru wsparcia) oraz "promocja", "podwykonawstwo", "wydatki na dostępność" (w zależności od tego czego dotyczy dana pozycja budżetowa).

### **Uwaga:**

Koszty związane z zatrudnieniem oraz koszty związane z podwykonawstwem należy wyszczególnić w osobnych pozycjach (nie mogą być one ujęte w bardziej ogólnych kategoriach) – jest to istotne w szczególności dla wyliczenia poprawnej wysokości kosztów pośrednich.

Jeśli użytkownik zaznaczył, że dana pozycja budżetowa podlega uproszczonej metodzie rozliczania, to:

- − w miejsce pola "Kategoria kosztów" pojawia się pole "**Rodzaj ryczałtu**". Widoczne są trzy wartości: stawka jednostkowa, stawka ryczałtowa i kwota ryczałtowa;
- − jeśli wybranym rodzajem ryczałtu jest stawka jednostkowa, stają się widoczne pola "**Wysokość stawki**" oraz "**Ilość stawek**". Wskazuje się tu wysokość stawki jednostkowej oraz ich ilość;
- − jeśli wybranym rodzajem ryczałtu jest stawka ryczałtowa, staje się widoczne pole "**Stawka ryczałtowa**". Wskazuje się tu procentową wysokość ryczałtu;
- − gdy w polu "**Rodzaj ryczałtu**" zostanie wybrana wartość "stawka jednostkowa", to w polu "Nazwa kosztu" zostaną wyświetlone słownikowe nazwy ryczałtów dla wartości o rodzaju stawka jednostkowa. Następnie, jeśli zostanie wybrana w tym polu jakaś wartość z listy, to pole "**Wysokość stawki"** uzupełni się automatycznie o odpowiednią wartość ryczałtu. Po uzupełnieniu pola **Ilość stawek** zostaną także automatycznie obliczone wartości w polach "Wartość ogółem" i "Wydatki kwalifikowalne";
- − gdy w polu "**Rodzaj ryczałtu"** zostanie wybrana wartość "stawka ryczałtowa", to w polu "**Nazwa kosztu"** zostaną wyświetlone słownikowe nazwy ryczałtów dla wartości o rodzaju stawka ryczałtowa. Następnie, jeśli zostanie wybrana w tym polu jakaś wartość z listy, to pole "**Stawka ryczałtowa"** uzupełni się automatycznie o odpowiednią wartość ryczałtu. Zostaną także automatycznie obliczone wartości w polach "**Wartość ogółem"** i "**Wydatki kwalifikowalne"**.

# **Uwaga:**

- − w przedmiotowym naborze zastosowanie ma wyłącznie jedna uproszczona metoda rozliczania wydatków, tj. stawka ryczałtowa dla kosztów pośrednich w wysokości 15 % bezpośrednich kwalifikowalnych kosztów personelu projektu występującego w module ,,Prace B+R'', tj. pracowników badawczych lub technicznych. Szczegółowe informacje zawiera Regulamin,
- − w przypadku zastosowania uproszczonej metody rozliczania wydatków w postaci ww. stawki ryczałtowej, wartości w polach "**Wartość ogółem"** i "**Wydatki kwalifikowalne**" są wyliczane przez aplikację WOD2021 w domyślny sposób jako iloczyn stawki ryczałtowej (podzielonej przez 100) oraz sumy wszystkich wydatków kwalifikowalnych z zadań nieoznaczonych jako koszty pośrednie. **Należy dokonać samodzielnego wyliczenia kosztów pośrednich i skorygować domyślnie wprowadzone wartości w wymienionych polach.**

Wypełnione pola pozycji budżetowych można eksportować do plików w formacie Excel. Równocześnie odpowiednio wypełnione pliki excelowe z wypełnionymi wartościami linii budżetowych można załadowywać do Sekcji V odpowiednich wniosków o dofinansowanie. W tym celu należy – przed rozpoczęciem edycji – uruchomić operację "**Pobierz Budżet**" lub "**Wczytaj Budżet**".

Wybór funkcji "Pobierz Budżet" powoduje utworzenie pliku Excel z danymi odpowiadającymi wartościom poszczególnych linii budżetowych. Po utworzeniu plik ten można zapisać w dowolnym katalogu, a następnie poddać odpowiednim aktualizacjom, o ile nie jest naruszona jego struktura odpowiadająca strukturze pól Sekcji V.

Szczegółowe informacje znajduja się w "Instrukcji użytkownika Aplikacji WOD2021 Wnioski o dofinansowanie – Wnioskodawca", o którym mowa w części "Informacje ogólne".

# <span id="page-12-0"></span>**Sekcja VI Podsumowanie budżetu**

W tej sekcji wyświetlają się wyłącznie informacje będące podsumowaniem budżetu sporządzonego w Sekcji V, z tego względu nie jest ona edytowalna. Szczegółowe informacje znajdują się w "Instrukcji użytkownika Aplikacji WOD2021 Wnioski o dofinansowanie – Wnioskodawca", o którym mowa w części "Informacje ogólne".

### <span id="page-12-1"></span>**Sekcja VII Źródła finansowania**

Edycja Sekcji VII jest możliwa tylko wtedy, gdy już są wypełnione Sekcje II, IV i V. Sposób wypełnienia:

- − w wierszu "**Dofinansowanie**" w obu kolumnach należy podać wysokość dofinansowania;
- − pozycje w wierszu "**Razem wkład własny**" są nieedytowalne (uzupełniane automatycznie po wypełnieniu pozycii w wierszu "Prywatne");
- − w wierszu "**Prywatne**" w kolumnie "Wydatki kwalifikowane" należy podać kwotę wkładu własnego (w wydatkach kwalifikowalnych), natomiast w kolumnie "Wydatki ogółem" należy podać kwotę wkładu własnego powiększoną o wkład prywatny na pokrycie niekwalifikowalnej części wydatków;
- − pozycje w wierszach: "Budżet państwa", "Budżet jednostek samorządu terytorialnego" należy pozostawić niewypełnione (w ramach naboru nie przewiduje się wsparcie ze środków budżetu państwa lub jst);
- − pola w wierszu "**Inne publiczne**" należy wypełnić jeżeli wnioskodawca uzyskał wsparcie na sfinansowanie tych samych wydatków z innych źródeł publicznych;
- − pola w wierszu "**Suma**" są nieedytowalne.

Suma wydatków ogółem musi się zgadzać z sumą wszystkich wydatków ogółem zamieszczonych w pozycji "**Razem w projekcie"** w panelu "**Podsumowanie budżetu"** w Sekcji VI.

Suma wydatków kwalifikowalnych musi się zgadzać z sumą wszystkich wydatków kwalifikowanych zamieszczonych w pozycji "**Razem w projekcie"** panelu "**Podsumowanie budżetu"** w Sekcji VI.

### <span id="page-13-0"></span>**Sekcja VIII Analiza ryzyka**

### <span id="page-13-1"></span>**Panel: Potencjał do realizacji projektu**

### <span id="page-13-2"></span>Doświadczenie

W opisie pola należy krótko opisać historię przedsiębiorstwa, przekształcenia oraz zmiany w zakresie przedmiotu prowadzonej działalności gospodarczej od czasu jej rejestracji. Ponadto należy wskazać doświadczenie w realizacji podobnych projektów, tj. obejmujących prace badawczo – rozwojowe, wdrożenia innowacyjnych rozwiązań do działalności gospodarczej, uzyskane patenty, prawa ochronne na wzory użytkowe, itp. Limit znaków – 4000.

### <span id="page-13-3"></span>Opis sposobu zarządzania projektem

Należy krótko opisać sposób zarządzania projektem, w tym wskazać kadrę zarządzającą projektem.

Limit znaków – 4000.

### <span id="page-13-4"></span>Opis wkładu rzeczowego

Należy podać informacje o posiadanych zasobach technicznych niezbędnych do realizacji poszczególnych modułów w projekcie, w tym: posiadane obiekty, pomieszczenia oraz wyposażenie ww. pomieszczeń w infrastrukturę wraz z podaniem tytułu prawnego do dysponowania wskazaną infrastrukturą. W przypadku projektu partnerskiego w poniższych polach należy podać informacje dla wszystkich partnerów projektu. Limit znaków – 4000.

# <span id="page-14-0"></span>Opis własnych środków finansowych

W polu należy określić źródła pochodzenia środków niezbędnych na pokrycie całości inwestycji, zarówno kosztów kwalifikowanych jak i części niekwalifikowanej (np. środki prywatne, kredyt, pożyczka, poręczenie, wkład partnera). Limit znaków – 4000.

# <span id="page-14-1"></span>**Panel: Analiza ryzyka w projekcie**

Należy odznaczyć opcję "Nie dotyczy", a następnie przystąpić do wypełniania tabeli z listą ryzyk (wyświetli się panel "Lista ryzyk").

# <span id="page-14-2"></span>**Panel: Lista ryzyk**

# <span id="page-14-3"></span>Opis zidentyfikowane ryzyka

Należy opisać wszystkie zidentyfikowane ryzyka **w projekcie** (każde zidentyfikowane ryzyko w osobnym panelu korzystając z funkcji +). Limit znaków – 800.

### <span id="page-14-4"></span>Prawdopodobieństwo wystąpienia

Z listy należy wybrać wartość określającą stopień danego ryzyka. Do wyboru jest pięć opcji wskazujących na prawdopodobieństwo wystąpienia ryzyka: bardzo duże, duże, średnie, małe i bardzo małe.

### <span id="page-14-5"></span>Skutek wystąpienia

Z listy rozwijanej należy wybrać wartość określającą skutek, jaki niesie w sobie opisywane ryzyko.

### <span id="page-14-6"></span>Mechanizmy zapobiegania

W polu należy opisać mechanizmy kontrolne, które wnioskodawca zamierza zastosować, aby obniżyć opisywanie ryzyko. Limit znaków wynosi 800.

# <span id="page-14-7"></span>**Sekcja IX Dodatkowe informacje**

# <span id="page-14-8"></span>Pole (1): Realizowane moduły

Należy zaznaczyć z jakich modułów składa się projekt objęty wnioskiem o dofinansowanie.

### <span id="page-15-0"></span>Pole (2): Zgodność projektu z Regionalną Inteligentną Specjalizacją (RIS)

Należy zaznaczyć z którymi regionalnymi specjalizacjami, ujętymi w Regionalnej Strategii Innowacji Województwa Podkarpackiego na lata 2021-2030 (RSI WP), jest zgodny projekt. Regionalny inteligentne specjalizacje obejmują: lotnictwo i kosmonautykę, motoryzację, informację i telekomunikację oraz jakość życia. Opis wszystkich ww. specjalizacji i obszarów wsparcia znajduje się w RSI WP

udostępnionej na stronie https://rsi.podkarpackie.pl/

Zgodność projektu z RIS oraz konkretnymi obszarami wsparcia, które wybiera się w kolejnych polach będzie przedmiotem weryfikacji na ocenie merytorycznej w oparciu o opis zakresu rzeczowego projektu oraz poszczególnych zadań.

# <span id="page-15-1"></span>Pole (3): Zgodność projektu z wybranymi obszarami w ramach specjalizacji Lotnictwo i kosmonautyka

Jeżeli w polu "Zgodność projektu z Regionalną Inteligentną Specjalizacją (RIS)" wybrano specjalizację "Lotnictwo i kosmonautyka", to należy wskazać z którymi obszarami wsparcia składającymi się na zakres tej specjalizacji jest zgodny projekt (tj. czy jego zakres rzeczowy wpisuje się w wybrany obszar). Dokonany wybór będzie przedmiotem oceny merytorycznej.

# <span id="page-15-2"></span>Pole (4): Zgodność projektu z wybranymi obszarami w ramach specjalizacji Motoryzacja

Jeżeli w polu "Zgodność projektu z Regionalną Inteligentną Specjalizacją (RIS)" wybrano specjalizację "Motoryzacja", to należy wskazać z którymi obszarami wsparcia składającymi się na zakres tej specjalizacji jest zgodny projekt. (tj. czy jego zakres rzeczowy wpisuje się w wybrany obszar). Dokonany wybór będzie przedmiotem oceny merytorycznej.

# <span id="page-15-3"></span>Pole (5): Zgodność projektu z wybranymi obszarami w ramach specjalizacji Informacja i telekomunikacja

Jeżeli w polu "Zgodność projektu z Regionalną Inteligentną Specjalizacją (RIS)" wybrano specjalizację "Informacja i telekomunikacja", to należy wskazać z którymi obszarami wsparcia składającymi się na zakres tej specjalizacji jest zgodny projekt. (tj. czy jego zakres rzeczowy wpisuje się w wybrany obszar). Dokonany wybór będzie przedmiotem oceny merytorycznej.

# <span id="page-15-4"></span>Pole (6): Zgodność projektu z wybranymi obszarami w ramach specjalizacji Jakość życia

Jeżeli w polu "Zgodność projektu z Regionalną Inteligentną Specjalizacją (RIS)" wybrano specjalizację "Jakość życia", to należy wskazać z którymi obszarami wsparcia składającymi się na zakres tej specjalizacji jest zgodny projekt. (tj. czy jego zakres rzeczowy wpisuje się w wybrany obszar). Dokonany wybór będzie przedmiotem oceny merytorycznej.

# <span id="page-16-0"></span>Pole (7): PKD projektu

Należy wpisać symbol PKD wraz z nazwą (z dokładnością do klasy/podklasy), który odnosi się do zakresu rzeczowego projektu. Jeżeli zakres rzeczowy projektu odnosi się do kilku kodów PKD, należy wyszczególnić wszystkie i oznaczyć jeden z nich jako główny, tj. ten, który jest dominujący pod względem udziału w kosztach. Limit znaków – 500.

# <span id="page-16-1"></span>Pole (8): PKD działalności wnioskodawcy oraz partnerów.

W polu należy podać kody PKD wraz z nazwami (z dokładnością do klasy/podklasy) działalności głównej oraz dodatkowych wnioskodawcy oraz partnerów (dotyczy faktycznie prowadzonej działalności z tytułu której osiągane są przychody, a nie wszystkich kodów wpisanych w dokumencie rejestrowym).

Limit znaków – 500.

# <span id="page-16-2"></span>Pole (9): Opis aktualnej działalności wnioskodawcy oraz partnerów

Należy scharakteryzować aktualną działalność wnioskodawcy.

W przypadku, gdy dane przedsiębiorstwo prowadzi działalność gospodarczą w sektorze wykluczonym z możliwości uzyskania wsparcia, natomiast działalność której dotyczy projekt obejmuje sektor niewykluczony, warunkiem uzyskania pomocy jest zapewnienie rozdzielności rachunkowej uniemożliwiającej przeniesienie na działalność wykluczoną korzyści wynikających z uzyskanej pomocy. W takim przypadku, w polu należy dodatkowo podać informacje nt. sposobu realizacji tego warunku.

Rozdzielność rachunkowa określonej działalności gospodarczej polega na prowadzeniu odrębnej ewidencji dla tej działalności gospodarczej oraz prawidłowym przypisywaniu przychodów i kosztów na podstawie konsekwentnie stosowanych i mających obiektywne uzasadnienie metod, a także określeniu w dokumentacji, o której mowa w art. 10 ustawy o rachunkowości z dnia 29 września 1994 r., zasad prowadzenia odrębnej ewidencji oraz metod przypisywania kosztów i przychodów.

W przypadku projektów partnerskich, informacje należy podać osobno dla każdego z partnerów.

Limit znaków – 4000.

# <span id="page-16-3"></span>Pole (10): Miejsce realizacji projektu

Pole stanowi miejsce na uzupełnienie informacji podanych w Sekcji I wniosku (pole "Miejsce realizacji").

Należy tutaj dokładnie określić miejsce (lub miejsca jeżeli projekt realizowany jest w kilku lokalizacjach) realizacji projektu podając szczegółowe dane dot.

- − adresu nieruchomości (miejscowość, kod pocztowy, poczta, ulica, numer budynku i lokalu, gmina, powiat),
- − nr działki oraz księgi wieczystej,
- − statusu prawnego nieruchomości (określenie prawa do dysponowanie nieruchomością, wskazanie czy prawo własności jest w jakiś sposób ograniczone; jeśli nieruchomość jest dzierżawiona/wynajmowana – wskazanie okresu dzierżawy, ewentualnych ograniczeń umownych, w tym podanie informacji czy właściciel wyraża zgodę na przeprowadzenie zaplanowanych prac, okresu wypowiedzenia, itp.),
- − opis nieruchomości (funkcje i przeznaczenie budynku/lokalu).

Projekt (lub jego część) o charakterze inwestycyjnym może być realizowany wyłącznie na terenie województwa podkarpackiego. W przypadku modułu "Prace B+R" dopuszcza się realizację części zadań poza terenem województwa podkarpackiego jeżeli jest to jedyna lub najbardziej optymalna forma realizacji projektu (na przykład realizacja części prac w centrum badawczo – rozwojowym partnera zlokalizowanym poza województwem podkarpackim, realizacja części prac w siedzibie organizacji badawczej spoza województwa podkarpackiego, itp.). Szczegółowe informacje zawiera Regulamin wyboru.

Limit znaków – 4000.

# <span id="page-17-0"></span>Pole (11): Współpraca dużego przedsiębiorcy z MŚP

W przypadku dużego przedsiębiorcy ubiegającego się o dofinansowanie, warunkiem udzielenia wsparcia jest trwała, autentyczna i faktyczna współpraca z przedsiębiorstwami z sektora MŚP w taki sposób, aby MŚP wyraźnie korzystały ze współpracy z dużym przedsiębiorstwem w związku z realizowaną inwestycją, z zastrzeżeniem, że przedsiębiorstwa podejmujące taką współpracę muszą być przedsiębiorstwami samodzielnymi w rozumieniu załącznika I do Rozporządzenia 651/2014.

Współpraca pomiędzy dużym przedsiębiorstwem a MŚP powinna dotyczyć wspólnej realizacji prac badawczo – rozwojowych objętych planem badawczym, z zastrzeżeniem że MŚP musi mieć zapewniony proporcjonalny udział w prawach majątkowych do wyników tych prac. Współpraca nie może mieć charakteru symbolicznego, nieznacznego czy pozornego. Duży przedsiębiorca powinien zapewnić MŚP dostęp do wiedzy, know-how, kadr i zaplecza B+R oraz rozwiązań organizacyjnych w przedsiębiorstwie.

W polu należy przedstawić założenia takiej współpracy, planowany podział prac/zadań i podział praw do wyników badań oraz opisać warunki współpracy z MŚP. Ponadto, jeżeli współpraca z MŚP wykracza poza wspólną realizację planu badawczego, należy ją opisać uprawdopodobniając, że jest ona trwała i daje wyraźne korzyści partnerom z sektora MŚP.

Należy zadbać, aby podane informacje były spójne z informacjami w planie prac B+R, jak również z zapisami umowy partnerskiej i innymi częściami wniosku (jeżeli dotyczy, tj. realizacja planu badawczego jest objęta w części lub całości wsparciem w ramach modułu "Prace B+R").

Szczegółowe informacje zawiera Regulamin wyboru.

Limit znaków – 4000.

### <span id="page-18-0"></span>Pole (12): Inwestycja początkowa

Jeżeli projekt obejmuje moduł "Prace wdrożeniowe", w ramach którego wsparcie stanowi regionalną pomoc inwestycyjną, należy określić formę inwestycji początkowej (w rozumieniu art. 2 pkt 49 lit. a) GBER).

Należy określić czy projekt polega na inwestycji w rzeczowe aktywa trwałe lub wartości niematerialne i prawne związane z:

- − założeniem nowego zakładu;
- − zwiększeniem zdolności produkcyjnej istniejącego zakładu;
- − dywersyfikacją produkcji zakładu poprzez wprowadzenie produktów uprzednio nieprodukowanych w zakładzie;
- − zasadniczą zmianą dotyczącą procesu produkcyjnego istniejącego zakładu.

### Uwaga:

W przypadku pomocy przyznanej na **dywersyfikację produkcji zakładu** poprzez wprowadzenie produktów uprzednio nieprodukowanych w zakładzie, koszty kwalifikowane muszą przekraczać o co najmniej 200% wartość księgową ponownie wykorzystywanych aktywów, odnotowaną w roku obrotowym poprzedzającym rozpoczęcie prac. Wartość księgową tych aktywów należy określić (z dokładnością do dwóch miejsc po przecinku) dla roku obrotowego poprzedzającego rozpoczęcie prac. Przy ustalaniu wartości księgowej ponownie wykorzystanych aktywów należy brać pod uwagę zakres, w którym aktywa te są ponownie wykorzystywane, np.: jeżeli tylko 30% danego składnika aktywów (np. hali produkcyjnej, maszyny) będzie ponownie wykorzystywane dla potrzeb wprowadzenia nowego/znacząco ulepszonego produktu, tylko proporcjonalna część wartości księgowej aktywów powinna być brana pod uwagę dla potrzeb określenia wysokości kosztów kwalifikowalnych inwestycji.

Limit znaków – 4000.

### <span id="page-18-1"></span>Pole (13): Inwestycja początkowa – uzasadnienie

W polu należy podać informacje uzasadniające dokonany wybór w polu "Inwestycja początkowa" pamiętać przy tym, że:

− utworzenie nowego zakładu powinno wiązać się z utworzeniem nowego obiektu, z reguły w nowej lokalizacji, który powinien być jednostką samostanowiącą, nie opierającą się na wspólnych zasobach technicznych

dotychczas istniejącego zakładu. Jeżeli odrębna lokalizacja gwarantuje, że zakład jest przestrzennie, organizacyjnie i funkcjonalnie jednostką odrębną, która charakteryzuje się wysokim stopniem autonomii, wówczas w takim przypadku możemy mówić o założeniu nowego zakładu jako jednej z form inwestycji początkowej;

− zasadniczą zmianą procesu produkcji nie jest inwestycja, która umożliwia wytwarzanie produktów za pomocą posiadanego zaplecza technicznego, zmienionego w wyniku realizacji projektu w stopniu nieznacznym tj. bez istotnej zmiany jego parametrów technicznych lub funkcjonalnych, czy też polegająca wyłącznie na poprawie warunków pracy.

Limit znaków – 4000.

### <span id="page-19-0"></span>Pole (14): Delokalizacja

Należypodać informacje czy wnioskodawca nie dokonał ,,przeniesienia" działalności' do zakładu, w którym ma zostać dokonana nowa inwestycja, w ciągu dwóch lat poprzedzających złożenie wniosku o dofinansowania. Przeniesienie należy rozumieć w sposób zdefiniowany w art. 2 pkt 61a GBER. Oznaczona ono przeniesienie tej samej lub podobnej działalności lub jej części z zakładu na terenie jednej umawiającej się strony Porozumienia EOG (zakład pierwotny) do zakładu, w którym dokonuje się inwestycji objętej pomocą i który znajduje się na terenie innej umawiającej się strony Porozumienia EOG (zakład objęty pomocą). Przeniesienie występuje wówczas, gdy produkt lub usługa w zakładzie pierwotnym i zakładzie objętym pomocą służy przynajmniej częściowo do tych samych celów oraz zaspokaja wymagania lub potrzeby tej samej kategorii klientów oraz w jednym z pierwotnych zakładów beneficjenta w EOG nastąpiła likwidacja miejsc pracy związanych z taką samą lub podobną działalnością.

Ww. kwestia jest weryfikowana w ramach kryteriów formalnych i merytorycznych dot. zgodność z przepisami dotyczącymi funduszy UE (art. 66 Rozporządzenia (UE) nr 2021/1060) oraz przepisami dot. regionalnej pomocy inwestycyjnej (art. 14 ust. 16 GBER).

Limit znaków – 4000.

### <span id="page-19-1"></span>Pole (15): Pozwolenia na budowę

Należy podać informacje dotyczące posiadanych lub planowanych do uzyskania pozwoleń na budowę, zgłoszeń robót budowlanych, pozwoleń na zmianę sposobu użytkowania obiektu budowlanego lub jego części oraz innych dokumentów niezbędnych do realizacji projektu.

W przypadku każdego dokumentu z osobna należy podać jego:

- − rodzaj,
- − numer,
- − organ wydający oraz

− wskazać jaki/który zakres inwestycji obejmuje.

W przypadku dokumentów dopiero planowanych do uzyskania należy wskazać jego rodzaj, planowaną datę uzyskania, zakres inwestycji którego będą dotyczyć, opisać aktualny etap procedury jego uzyskania.

Jeżeli inwestycja przewiduje wykonywanie robót budowlanych, dla których nie wymaga się uzyskania ww. dokumentów budowlanych należy przedstawić stosowne wyjaśnienie z powołaniem na konkretną podstawę prawną. Ponadto, należy podać informacje dotyczące zakresu inwestycji objętej wnioskiem o dofinansowanie (moduł Infrastruktura B+R) jeżeli jest inny niż zakres decyzji/zgłoszenia. Należy mieć na uwadze, iż w przypadku projektów obejmujących swym zakresem prace budowlane, dla których wnioskodawca dotychczas nie uzyskał prawomocnego pozwolenia na realizację inwestycji objętej zakresem projektu, wymagane jest przedłożenie wraz z dokumentacją konkursową dokumentów zagospodarowania przestrzennego, tj.:

- − kopii prawomocnej/ostatecznej decyzji o warunkach zabudowy lub
- − wypisu i wyrysu z obowiązującego miejscowego planu zagospodarowania przestrzennego lub
- − zaświadczenia o przeznaczeniu nieruchomości w obowiązującym miejscowym planie zagospodarowania przestrzennego.

Limit znaków – 4000.

### <span id="page-20-0"></span>Pole (16): Zapotrzebowanie rynkowe na nowatorskie rozwiązania

Opis w tym polu powinien stanowić uszczegółowienie i rozwinięcie informacji zasygnalizowanych w innych częściach wniosku o dofinansowanie (np. Opis projektu).

W polu należy skoncentrować się na opisie dokonanej przez wnioskodawcę analizie rynku, określić go i wykazać w jakim stopniu planowane do przeprowadzenia prace badawczo – rozwojowe (objęte wsparciem w ramach projektu lub planowane do przeprowadzenia na koszt wnioskodawcy, jeżeli projekt nie obejmuje modułu "Prace B+R") charakteryzują się przełomowością i innowacyjnością w stosunku do tego, co jest aktualnie na nim oferowane. Należy określić potencjalne skutki wdrożenia nowatorskich rozwiązań będących zakładanym wynikiem prac badawczo – rozwojowych na tym rynku i wskazać, czy będą miały one na niego znaczący wpływ, co może skutkować m.in. zmianą jego struktury, stworzeniem nowych rynków lub doprowadzeniem do sytuacji, w której istniejące na nim produkty staną się przestarzałe.

Ponadto należy uprawdopodobnić, że zakładane rozwiązania lepiej zaspokoją potrzeby konsumentów niż rozwiązania dotychczasowe (konkurencyjne) wskazując na ich unikalne cechy i funkcjonalności (w porównaniu do rozwiązań o podobnej funkcji podstawowej dostępnych i stosowanych na rynku).

W razie potrzeby, informacje dodatkowe dot. przeprowadzonej analizy rynku (np. wykresy, grafy) można umieścić jako załącznik dodatkowy.

Limit znaków – 4000.

#### <span id="page-21-0"></span>Pole (17): Podniesienie konkurencyjności wnioskodawcy i opłacalność wdrożenia

Opis w tym polu powinien stanowić uszczegółowienie i rozwinięcie informacji zasygnalizowanych w innych częściach wniosku o dofinansowanie (np. "Zapotrzebowanie rynkowe na innowacyjne rozwiązania", "Opis projektu", analiza finansowo – ekonomiczna). Informacje w tej części wniosku powinny koncentrować się na wykazaniu czy, a jeżeli tak, to w jakim stopniu realizacja projektu wpłynie na podniesienie konkurencyjności wnioskodawcy. Wnioskodawca w tym polu powinien między innymi:

- − opisać rynek na jakim działa i konkuruje, w tym określić czy jest to rynek regionalny, krajowy bądź międzynarodowy,
- − wskazać określone potrzeby na które odpowiedzią jest projekt,
- − uprawdopodobnić możliwości gospodarczego wykorzystania zakładanych wyników prac badawczo – rozwojowych; dotyczy to zarówno prac objętych wnioskiem o dofinansowanie w ramach modułu "Prace B+R", jak również realizowanych w pełni na koszt własny wnioskodawcy (jeżeli projekt obejmuje wyłącznie moduł "Infrastruktura B+R");
- − określić jak zamierza wykorzystać wyniki planowanych prac B+R, tj. czy zamierza je komercjalizować (np. sprzedaż na zasadach rynkowych, udzielenie licencji), czy planowane jest ich wdrożenie we własnej działalności gospodarczej, czy wdrożenie będzie realizowane przez partnerów w ich działalności gospodarczej, itp.;
- − w przypadku wdrożenia innowacji w działalności własnej określić i opisać jej rodzaj (procesowa, produktowa) oraz dokonać analizy opłacalności wdrożenia i korzyści z tego płynących (analogicznie w przypadku wdrożenia realizowanego przez partnerów);
- − uprawdopodobnić, wskazując na swój potencjał i planowane działania, że na rynku regionalnym, krajowym bądź międzynarodowym znajdą się podmioty zainteresowane nowatorskimi rozwiązaniami będącymi potencjalnymi rezultatami prac badawczo – rozwojowych;
- − określić czy w wyniku realizacji projektu zacznie konkurować w skali co najmniej regionalnej lub większej; należy określić tą skalę;
- − wskazać czy w wyniku realizacji projektu poprawi swoją pozycję wobec konkurencji minimum w skali regionalnej (w działalności, której dotyczy projekt).

Ww. informacje należy podać w przypadku realizacji prac B+R objętych wnioskiem o dofinansowanie (w ramach modułu "Prace B+R"), jak również nieobjętych wsparciem w ramach projektu ale zaplanowanych w planie prac badawczo – rozwojowych (w związku z inwestycjami w infrastrukturę badawczo – rozwojową).

W razie potrzeby, informacje dodatkowe dot. przeprowadzonej analizy rynku (np. wykresy, grafy) można umieścić jako załącznik dodatkowy. Limit znaków – 4000.

### <span id="page-22-0"></span>Pole (18): Jednostkowy projekt inwestycyjny

Pole należy uzupełnić jeżeli projekt obejmuje moduł "Prace wdrożeniowe".

Zgodnie z art. 14 ust. 13 GBER, każdą inwestycję początkową rozpoczętą przez tego samego beneficjenta (na poziomie grupy) w okresie trzech lat od daty rozpoczęcia prac nad inną inwestycją objętą pomocą w tym samym regionie na poziomie 3 wspólnej klasyfikacji jednostek terytorialnych do celów statystycznych uznaje się za część jednostkowego projektu inwestycyjnego. Jeżeli taki jednostkowy projekt inwestycyjny jest dużym projektem inwestycyjnym, łączna kwota pomocy na jednostkowy projekt inwestycyjny nie może przekraczać skorygowanej kwoty pomocy na duże projekty inwestycyjne.

Poprzez beneficjenta na poziomie grupy należy rozumieć zbiór przedsiębiorstw, które działają jak jeden podmiot gospodarczy mający wspólne źródło kontroli. Poprzez kontrolę należy rozumieć zdolność do kierowania finansami i działaniami jednostki w celu osiągania korzyści z jej działalności – decydują zarówno kryteria formalne (np. większość praw głosu/udziałów), jak również kryteria faktycznie (powiązania poprzez osobę fizyczną).

Pojęcie "dużego projektu inwestycyjnego" zostało zdefiniowane w art. 2 pkt 52 ww. rozporządzenia 651/2014 i oznacza inwestycję początkową, której koszty kwalifikowalne, obliczane z zastosowaniem cen i kursów wymiany w dniu przyznania pomocy, przekraczają 50 mln EUR.

Należy przedstawić informacje czy w okresie 3 lat poprzedzających rozpoczęcie niniejszego projektu wnioskodawca (na poziomie grupy) realizował projekt inwestycyjny objęty pomocą w podregionie na poziomie NUTS 3, w którym będzie realizowany niniejszy projekt.

W przypadku odpowiedzi pozytywnej, należy podać numery umów, kwoty wydatków kwalifikowalnych, kwoty uzyskanej pomocy (dofinansowania), daty podpisania umów oraz daty rozpoczęcia i zakończenia projektów.

Limit znaków – 4000.

# <span id="page-22-1"></span>Pole (19): Prawa do własności intelektualnej

Należy podać informację jakimi prawami własności intelektualnej (przemysłowej) niezbędnymi do realizacji projektu dysponuje wnioskodawca/partner.

Ponadto w polu należy:

− przedstawić analizę ryzyka ewentualnego naruszenia praw własności intelektualnej osób trzecich w związku z realizacją projektu oraz wskazać jakie konkretnie bazy danych zostały przeszukane i na podstawie jakich słów kluczowych,

- − opisać sposób ochrony rozwiązań będących wynikiem projektu, zabezpieczający przed skopiowaniem lub nieuprawnionym wykorzystaniem wyników projektu (jeśli istnieje taka potrzeba),
- − określić czy w związku z realizacją projektu istnieje konieczność uzyskania dodatkowych pozwoleń, licencji, itp.,
- − wskazać czy brak jest dostępnych i objętych ochroną, rozwiązań, technologii lub wyników prac B+R, których istnienie uniemożliwiałoby albo czyniło niezasadnym przeprowadzenie zaplanowanego wdrożenia wyników projektu.

Limit znaków – 4000.

# <span id="page-23-0"></span>Pole (20): Trwałość projektu

W polu tekstowym należy przedstawić informację na temat sposobów zabezpieczenia trwałości rezultatów projektu po jego zakończeniu.

Należy odnieść się do zagadnienia związanego z zapewnieniem i utrzymaniem efektów realizacji projektu, tj. m.in. wskazać czy wnioskodawca posiada możliwości organizacyjne i finansowe umożliwiające funkcjonowanie inwestycji w okresie jego eksploatacji, ze szczególnym uwzględnieniem okresu trwałości. Należy również wskazać kto będzie odpowiedzialny za utrzymanie inwestycji po zakończeniu jej realizacji i ponoszenie kosztów eksploatacji wytworzonego majątku. W przypadku projektów partnerskich, zakres informacji należy poszerzyć odnosząc się również do możliwości partnerów w tym zakresie. Ponadto, przedmiotową kwestię wnioskodawca powinien uregulować w umowie partnerstwa.

Trwałość projektu będzie przedmiotem kompleksowej analizy na etapie oceny – oprócz informacji podanych w tym polu, analiza w tym zakresie opierać się będzie na informacjach podanych w innych częściach wniosku (np.: ryzyka, zasoby, analiza finansowa, itd.).

Limit znaków – 4000.

# <span id="page-23-1"></span>**Sekcja X Oświadczenia**

Nie dotyczy. Wymagane oświadczenia będą składane po wyborze projektu do dofinasowania, a przed podpisaniem umowy o dofinansowanie.

# <span id="page-23-2"></span>**Sekcja XI Załączniki**

Sekcja zawiera załączniki, które mają zastosowanie w naborze. Aby dodać załącznik należy (po wybraniu sekcji do edycji) kliknąć na przycisk "Dodaj załącznik" pod nazwą odpowiedniego załącznika. Wybrany załącznik jest widoczny w polu pod nazwą załącznika w postaci nazwy pliku. W razie potrzeby zmiany dołączonego załącznika, należy ponownie dodać załącznik i wybrać nowy plik, który zastąpi plik poprzedni. Maksymalna wielkość załącznika to 25 MB.

Załączniki mają charakter obowiązkowy lub opcjonalny.

Lista załączników:

- 1. Dane finansowe
- 2. Część środowiskowa wniosku o dofinansowanie
- 3. Deklaracje podatkowe
- 4. Formularz informacji przedstawianych przy ubieganiu się o pomoc inną niż pomoc w rolnictwie lub rybołówstwie, pomoc de minimis lub pomoc de minimis w rolnictwie lub rybołówstwie
- 5. Formularz informacji przedstawianych przy ubieganiu się o pomoc de minimis.
- 6. Informacja dotycząca wielkości przedsiębiorstwa
- 7. Dokument rejestrowy/statutowy
- 8. Dokument potwierdzający prawo do dysponowania nieruchomością
- 9. Kosztorys inwestorski
- 10.Dokumenty dotyczące zagospodarowania przestrzennego
- 11.Pozwolenie na budowę lub zgłoszenie robót budowlanych
- 12.Wyciąg z dokumentacji technicznej
- 13.Dokumenty finansowe
- 14.Plan prac B+R
- 15.Umowa o partnerstwie
- 16.Zasady horyzontalne
- 17.Upoważnienie (pełnomocnictwo) do podpisania dokumentów
- 18.Dodatkowe wyjaśnienia etap oceny formalnej wniosku o dofinansowanie
- 19.Dodatkowe wyjaśnienia etap oceny merytorycznej wniosku o dofinansowanie
- 20.Załącznik dodatkowy nr 1
- 21.Załącznik dodatkowy nr 2

#### <span id="page-24-0"></span>**Sekcja XII Informacje o wniosku o dofinansowanie**

W tej sekcji wyświetlają się informacje będące podsumowaniem wniosku o dofinansowanie. Sekcja ta nie jest edytowalna.